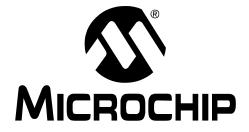

© 2006 Microchip Technology Inc.

#### Note the following details of the code protection feature on Microchip devices:

- Microchip products meet the specification contained in their particular Microchip Data Sheet.
- Microchip believes that its family of products is one of the most secure families of its kind on the market today, when used in the intended manner and under normal conditions.
- There are dishonest and possibly illegal methods used to breach the code protection feature. All of these methods, to our knowledge, require using the Microchip products in a manner outside the operating specifications contained in Microchip's Data Sheets. Most likely, the person doing so is engaged in theft of intellectual property.
- Microchip is willing to work with the customer who is concerned about the integrity of their code.
- Neither Microchip nor any other semiconductor manufacturer can guarantee the security of their code. Code protection does not mean that we are guaranteeing the product as "unbreakable."

Code protection is constantly evolving. We at Microchip are committed to continuously improving the code protection features of our products. Attempts to break Microchip's code protection feature may be a violation of the Digital Millennium Copyright Act. If such acts allow unauthorized access to your software or other copyrighted work, you may have a right to sue for relief under that Act.

Information contained in this publication regarding device applications and the like is provided only for your convenience and may be superseded by updates. It is your responsibility to ensure that your application meets with your specifications. MICROCHIP MAKES NO REPRESENTATIONS OR WARRANTIES OF ANY KIND WHETHER EXPRESS OR IMPLIED, WRITTEN OR ORAL, STATUTORY OR OTHERWISE, RELATED TO THE INFORMATION, INCLUDING BUT NOT LIMITED TO ITS CONDITION. QUALITY, PERFORMANCE, MERCHANTABILITY OR FITNESS FOR PURPOSE. Microchip disclaims all liability arising from this information and its use. Use of Microchip devices in life support and/or safety applications is entirely at the buyer's risk, and the buyer agrees to defend, indemnify and hold harmless Microchip from any and all damages, claims, suits, or expenses resulting from such use. No licenses are conveyed, implicitly or otherwise, under any Microchip intellectual property rights.

### QUALITY MANAGEMENT SYSTEM CERTIFIED BY DNV ISO/TS 16949:2002

#### Trademarks

The Microchip name and logo, the Microchip logo, Accuron, dsPIC, KEELOQ, microID, MPLAB, PIC, PICmicro, PICSTART, PRO MATE, PowerSmart, rfPIC and SmartShunt are registered trademarks of Microchip Technology Incorporated in the U.S.A. and other countries.

AmpLab, FilterLab, Migratable Memory, MXDEV, MXLAB, SEEVAL, SmartSensor and The Embedded Control Solutions Company are registered trademarks of Microchip Technology Incorporated in the U.S.A.

Analog-for-the-Digital Age, Application Maestro, CodeGuard, dsPICDEM, dsPICDEM.net, dsPICworks, ECAN, ECONOMONITOR, FanSense, FlexROM, fuzzyLAB, In-Circuit Serial Programming, ICSP, ICEPIC, Linear Active Thermistor, Mindi, MiWi, MPASM, MPLIB, MPLINK, PICkit, PICDEM, PICDEM.net, PICLAB, PICtail, PowerCal, PowerInfo, PowerMate, PowerTool, REAL ICE, rfLAB, rfPICDEM, Select Mode, Smart Serial, SmartTel, Total Endurance, UNI/O, WiperLock and ZENA are trademarks of Microchip Technology Incorporated in the U.S.A. and other countries.

SQTP is a service mark of Microchip Technology Incorporated in the U.S.A.

All other trademarks mentioned herein are property of their respective companies.

© 2006, Microchip Technology Incorporated, Printed in the U.S.A., All Rights Reserved.

Printed on recycled paper.

Microchip received ISO/TS-16949:2002 certification for its worldwide headquarters, design and wafer fabrication facilities in Chandler and Tempe, Arizona, Gresham, Oregon and Mountain View, California. The Company's quality system processes and procedures are for its PICmicro® 8-bit MCUs, KEEL0Q® code hopping devices, Serial EEPROMs, microperipherals, nonvolatile memory and analog products. In addition, Microchip's quality system for the design and manufacture of development systems is ISO 9001:2000 certified.

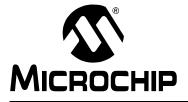

# **Table of Contents**

| Preface1                                                 |
|----------------------------------------------------------|
| Introduction1                                            |
| Document Layout1                                         |
| Conventions Used in this Guide 2                         |
| Warranty Registration3                                   |
| Recommended Reading3                                     |
| The Microchip Web Site4                                  |
| Development Systems Customer Change Notification Service |
| Customer Support5                                        |
| Document Revision History5                               |
| Chapter 1. 44-Pin Demo Board Overview                    |
| 1.1 Introduction7                                        |
| 1.2 Highlights7                                          |
| 1.3 Devices Supported by the 44-Pin Demo Board           |
| 1.4 44-Pin Demo Board Overview8                          |
| 1.5 Running the Default Demonstration8                   |
| Appendix A. Hardware Schematics                          |
| A.1 Introduction9                                        |
| Worldwide Sales and Service14                            |

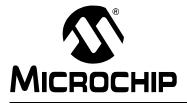

### Preface

### NOTICE TO CUSTOMERS

All documentation becomes dated, and this manual is no exception. Microchip tools and documentation are constantly evolving to meet customer needs, so some actual dialogs and/or tool descriptions may differ from those in this document. Please refer to our web site (www.microchip.com) to obtain the latest documentation available.

Documents are identified with a "DS" number. This number is located on the bottom of each page, in front of the page number. The numbering convention for the DS number is "DSXXXXA", where "XXXXX" is the document number and "A" is the revision level of the document.

For the most up-to-date information on development tools, see the MPLAB<sup>®</sup> IDE on-line help. Select the Help menu, and then Topics to open a list of available on-line help files.

### INTRODUCTION

This chapter contains general information that will be useful to know before using the 44-Pin Demo Board. Items discussed in this chapter include:

- Document Layout
- Conventions Used in this Guide
- Warranty Registration
- Recommended Reading
- The Microchip Web Site
- Development Systems Customer Change Notification Service
- Customer Support
- Document Revision History

#### DOCUMENT LAYOUT

This document describes how to use the 44-Pin Demo Board as a development tool to emulate and debug firmware on a target board. The manual layout is as follows:

- Chapter 1. "44-Pin Demo Board Overview" This chapter provides an overview of the 44-Pin Demo Board for Microchip's 44-pin Thin Quad Flatpack (TQFP) PICmicro<sup>®</sup> Microcontroller Units (MCU).
- Appendix A. "Hardware Schematics" Illustrates the 44-Pin Demo Board hardware schematic diagram, PCB layout and Bill of Materials.

### CONVENTIONS USED IN THIS GUIDE

This manual uses the following documentation conventions:

#### DOCUMENTATION CONVENTIONS

| Description                                      | Represents                                                                                                   | Examples                                     |  |
|--------------------------------------------------|----------------------------------------------------------------------------------------------------|----------------------------------------------|--|
| Arial font:                                      |                                                                                                    |                                              |  |
| Italic characters                                | Referenced books                                                                                             | MPLAB <sup>®</sup> IDE User's Guide          |  |
|                                                  | Emphasized text                                                                                              | textis the only compiler                     |  |
| Initial caps                                     | A window                                                                                                    | the Output window                            |  |
|                                                  | A dialog                                                                                                    | the Settings dialog                          |  |
|                                                  | A menu selection                                                                                             | select Enable Programmer                     |  |
| Quotes                                           | A field name in a window or dialog "Save project before build"                                               |                                              |  |
| Underlined, italic text with right angle bracket | A menu path <u>File&gt;Save</u>                                                                              |                                              |  |
| Bold characters                                  | A dialog button                                                                                              | Click OK                                     |  |
|                                                  | A tab                                                                                                    | Click the <b>Power</b> tab                   |  |
| N'Rnnnn                                          | A number in verilog format,<br>where N is the total number of<br>digits, R is the radix and n is a<br>digit. |                                              |  |
| Text in angle brackets < >                       | A key on the keyboard                                                                                        | Press <enter>, <f1></f1></enter>             |  |
| Courier New font:                                |                                                                                                    |                                              |  |
| Plain Courier New                                | Sample source code                                                                                           | #define START                                |  |
|                                                  | Filenames                                                                                                    | autoexec.bat                                 |  |
|                                                  | File paths                                                                                                   | c:\mcc18\h                                   |  |
|                                                  | Keywords                                                                                                    | _asm, _endasm, static                        |  |
|                                                  | Command-line options                                                                                         | -Opa+, -Opa-                                 |  |
|                                                  | Bit values                                                                                                   | 0, 1                                         |  |
|                                                  | Constants                                                                                                    | 0xFF, `A'                                    |  |
| Italic Courier New                               | A variable argument                                                                                          | file.o, where file can be any valid filename |  |
| Square brackets [ ]                              | Optional arguments mcc18 [options] file<br>[options]                                                         |                                              |  |
| Curly brackets and pipe character: {   }         | Choice of mutually exclusive errorlevel {0 1} arguments; an OR selection                                     |                                              |  |
| Ellipses                                         | Replaces repeated text                                                                                       | <pre>var_name [, var_name]</pre>             |  |
|                                                  | Represents code supplied by user                                                                             | <pre>void main (void) { }</pre>              |  |

#### WARRANTY REGISTRATION

Please complete the enclosed Warranty Registration Card and mail it promptly. Sending in the Warranty Registration Card entitles users to receive new product updates. Interim software releases are available at the Microchip web site.

#### **RECOMMENDED READING**

This user's guide describes how to use the 44-Pin Demo Board. Other useful documents are listed below. The following Microchip documents are available and recommended as supplemental reference resources.

#### PIC16F91X Data Sheet (DS41250)

Consult this document for information regarding the PIC16F91X 28/40/44-Pin Flash-Based, 8-Bit CMOS Microcontrollers with LCD Driver and nanoWatt Technology device specification.

### PICkit<sup>™</sup> 2 Microcontroller Programmer User's Guide (DS51553)

Consult this document for instructions on how to use the PICkit 2 Microcontroller Programmer software and hardware.

#### MPLAB<sup>®</sup> ICD User's Guide (DS51184)

Consult this document for more information pertaining to the features and functions of the MPLAB In-Circuit Debugger (ICD) software.

#### MPLAB<sup>®</sup> IDE Simulator, Editor User's Guide (DS51025)

Consult this document for more information pertaining to the installation and features of the MPLAB Integrated Development Environment (IDE) Software.

#### **Readme Files**

For the latest information on using other tools, read the tool-specific Readme files in the Readmes subdirectory of the MPLAB IDE installation directory. The Readme files contain update information and known issues that may not be included in this user's guide.

### THE MICROCHIP WEB SITE

Microchip provides online support via our web site at www.microchip.com. This web site is used as a means to make files and information easily available to customers. Accessible by using your favorite Internet browser, the web site contains the following information:

- **Product Support** Data sheets and errata, application notes and sample programs, design resources, user's guides and hardware support documents, latest software releases and archived software
- General Technical Support Frequently Asked Questions (FAQs), technical support requests, online discussion groups, Microchip consultant program member listing
- Business of Microchip Product selector and ordering guides, latest Microchip press releases, listing of seminars and events, listings of Microchip sales offices, distributors and factory representatives

### **DEVELOPMENT SYSTEMS CUSTOMER CHANGE NOTIFICATION SERVICE**

Microchip's customer notification service helps keep customers current on Microchip products. Subscribers will receive e-mail notification whenever there are changes, updates, revisions or errata related to a specified product family or development tool of interest.

To register, access the Microchip web site at www.microchip.com, click on Customer Change Notification and follow the registration instructions.

The Development Systems product group categories are:

- **Compilers** The latest information on Microchip C compilers and other language tools. These include the MPLAB C18 and MPLAB C30 C compilers; MPASM<sup>™</sup> and MPLAB ASM30 assemblers; MPLINK<sup>™</sup> and MPLAB LINK30 object linkers; and MPLIB<sup>™</sup> and MPLAB LIB30 object librarians.
- Emulators The latest information on Microchip in-circuit emulators. This includes the MPLAB ICE 2000 and MPLAB ICE 4000.
- In-Circuit Debuggers The latest information on the Microchip in-circuit debugger, MPLAB ICD 2.
- MPLAB<sup>®</sup> IDE The latest information on Microchip MPLAB IDE, the Windows<sup>®</sup> Integrated Development Environment for development systems tools. This list is focused on the MPLAB IDE, MPLAB SIM simulator, MPLAB IDE Project Manager and general editing and debugging features.
- Programmers The latest information on Microchip programmers. These include the MPLAB PM3 and PRO MATE<sup>®</sup> II device programmers and the PICSTART<sup>®</sup> Plus and PICkit<sup>®</sup> 1 development programmers.

### **CUSTOMER SUPPORT**

Users of Microchip products can receive assistance through several channels:

- Distributor or Representative
- Local Sales Office
- Field Application Engineer (FAE)
- Technical Support
- Development Systems Information Line

Customers should contact their distributor, representative or field application engineer (FAE) for support. Local sales offices are also available to help customers. A listing of sales offices and locations is included in the back of this document.

Technical support is available through the web site at: http://support.microchip.com

### DOCUMENT REVISION HISTORY

### **Revision A (August 2006)**

Initial release of this document.

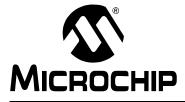

## Chapter 1. 44-Pin Demo Board Overview

#### 1.1 INTRODUCTION

The 44-Pin Demo Board is a small and simple demonstration PCB for Microchip's 44-pin Thin Quad Flatpack (TQFP) PICmicro® Microcontroller Units (MCU). It is populated with a PIC16F917 MCU, eight LEDs, push button and potentiometer. The demo board has several test points to access the I/O pins of the MCU and a surface mount prototyping area. The MCU can be programmed with the PICkit™ 2 Microcontroller Programmer or the MPLAB<sup>®</sup> ICD 2 using the RJ-11 to 6-pin inline adapter (AC164110).

#### 1.2 HIGHLIGHTS

This chapter discusses:

- Devices supported by the 44-Pin Demo Board
- The 44-Pin Demo Board Overview
- · Running the Default Demonstration

#### 1.3 **DEVICES SUPPORTED BY THE 44-PIN DEMO BOARD**

The 44-Pin Demo Board can be used with virtually any 44-pin Thin Quad Flatpack (TQFP) PICmicro MCU. The assembled 44-Pin Demo Board is populated with a PIC16F917-I/PT microcontroller.

Additional 44-Pin Demo Boards can be ordered from Microchip Technology and distributors. Part number, DM164120-2, comes with one assembled and two blank 44-Pin Demo Boards. The blank demo board can be used for evaluating or prototyping circuits using any of the 44-pin devices listed below.

#### 44-pin TQFP Flash Devices:

- PIC16F74 PIC16F747
- PIC16F777 • PIC16F871
- PIC16F877A
  - PIC16F917
- PIC18F4320 • PIC18F4331
- PIC18F4420 • PIC18F4431
- PIC18F4455 • PIC18F4480
- PIC18F4510
- PIC18F4525
- PIC18F4585
- PIC18F4550 • PIC18F45J10

- PIC16F77
- PIC16F874A
  - PIC18F4220
  - PIC18F4410
  - PIC18F4450
  - PIC18F44J10
  - PIC18F4520
  - PIC18F4580
- PIC18F4610
- PIC18F4620
  - PIC18F4680

• PIC18F4515

© 2006 Microchip Technology Inc.

#### 44-PIN DEMO BOARD OVERVIEW 1.4

The 44-Pin Demo Board is populated with a PIC16F917 MCU (U1), eight LEDs (DS1-DS8), push button (SW1) and potentiometer (RP1). The board layout is shown in Figure 1-1. The demo board has several test points to access the I/O pins of the MCU and a surface mount prototyping area. The MCU can be programmed with the PICkit™ 2 Microcontroller Programmer from header P1.

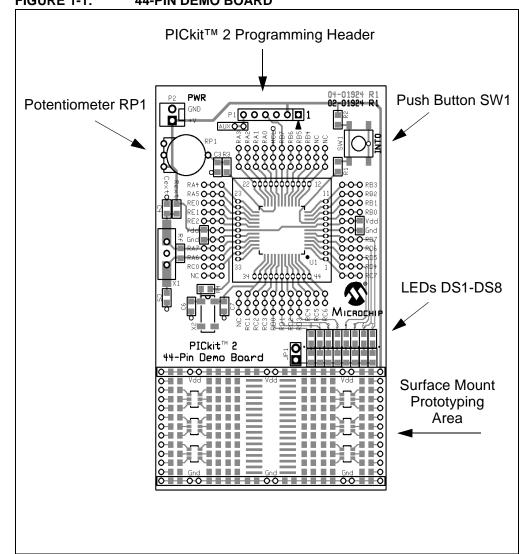

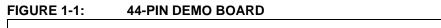

#### 1.5 RUNNING THE DEFAULT DEMONSTRATION

The assembled 44-Pin Demo Board comes preprogrammed with a demonstration program. To use this program, power the demo board (3.0 - 5.5VDC) using a PICkit™ 2 Microcontroller Programmer, or a bench power supply connected to header P2. To use the PICkit<sup>™</sup> 2 Microcontroller Programmer, connect it to a PC USB port using the USB cable. Start the PICkit<sup>™</sup> 2 Microcontroller Programmer PC application and click on the target power box to apply power to the demo board. The demo program will blink the eight red lights in succession. Press the push button switch, labeled SW1, and the sequence of the lights will reverse. Rotate the potentiometer, RP1, and the light sequence will blink at a different rate.

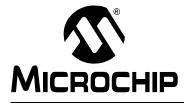

# **Appendix A. Hardware Schematics**

### A.1 INTRODUCTION

This appendix contains the 44-Pin Demo Board schematic, PCB layout and Bill of Materials.

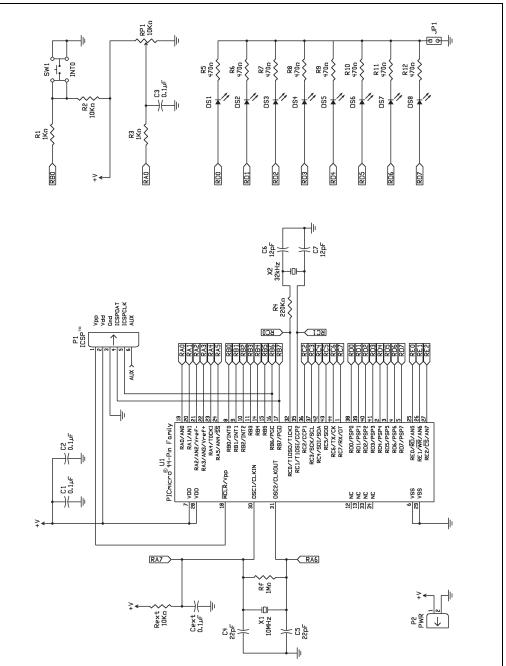

#### FIGURE A-1: 44-PIN DEMO BOARD SCHEMATIC DIAGRAM

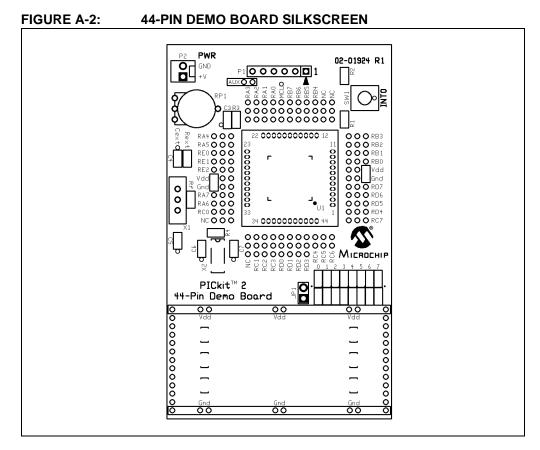

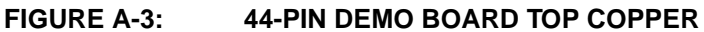

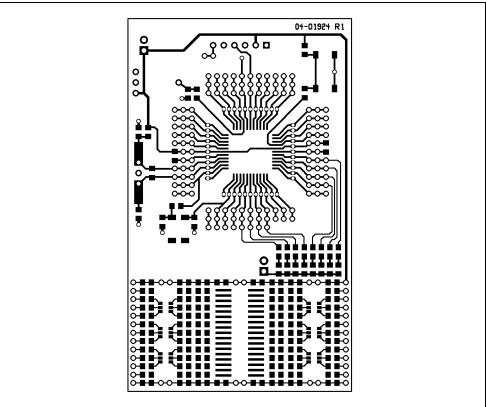

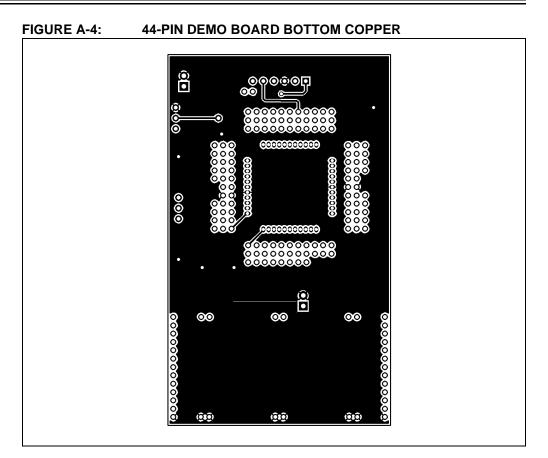

#### TABLE A-1:44-PIN DEMO BOARD BILL OF MATERIALS

| Bill of Materials    |     |                                                               |  |
|----------------------|-----|---------------------------------------------------------------|--|
| Designation          | Qty | Description                                                   |  |
| C1, C2, C3           | 3   | Capacitor, Ceramic, 0805 SMT, 0.1 µF, 16V, 5%, X7R            |  |
| R5-R12               | 8   | Resistor, 0805 SMT, 470Ω, 5%, 1/8W                            |  |
| R1, R3               | 2   | Resistor, 0805 SMT, 1 kΩ, 5%, 1/8W                            |  |
| R2                   | 1   | Resistor, 0805 SMT, 10 kΩ, 5%, 1/8W                           |  |
| RP1                  | 1   | Potentiometer 10 kΩ, thumbwheel                               |  |
| DS1-DS8              | 8   | LED, 0805 SMT, Red Clear                                      |  |
| SW1                  | 1   | Switch, push button, momentary                                |  |
| U1 – Microcontroller | 1   | 44-pin PICmicro <sup>®</sup> MCU                              |  |
| P1                   | 1   | Connector, header, right-angle, 6-pin, 0.100" spacing, 0.025" |  |
|                      |     | square                                                        |  |
| JP1                  | 1   | Connector, header, 2-pin, 0.100" spacing, 0.025" square       |  |
| Rubber feet          | 4   | Bumpon square, 0.40 x 0.10, black                             |  |

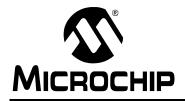

### WORLDWIDE SALES AND SERVICE

#### AMERICAS

Corporate Office 2355 West Chandler Blvd. Chandler, AZ 85224-6199 Tel: 480-792-7200 Fax: 480-792-7277 Technical Support: http://support.microchip.com Web Address: www.microchip.com

Atlanta Alpharetta, GA Tel: 770-640-0034 Fax: 770-640-0307

Boston Westborough, MA Tel: 774-760-0087 Fax: 774-760-0088

**Chicago** Itasca, IL Tel: 630-285-0071 Fax: 630-285-0075

**Dallas** Addison, TX Tel: 972-818-7423 Fax: 972-818-2924

Detroit Farmington Hills, MI Tel: 248-538-2250 Fax: 248-538-2260

Kokomo Kokomo, IN Tel: 765-864-8360 Fax: 765-864-8387

Los Angeles Mission Viejo, CA Tel: 949-462-9523 Fax: 949-462-9608

Santa Clara Santa Clara, CA Tel: 408-961-6444 Fax: 408-961-6445

Toronto Mississauga, Ontario, Canada Tel: 905-673-0699 Fax: 905-673-6509

#### ASIA/PACIFIC

Asia Pacific Office Suites 3707-14, 37th Floor Tower 6, The Gateway Habour City, Kowloon Hong Kong Tel: 852-2401-1200 Fax: 852-2401-3431

Australia - Sydney Tel: 61-2-9868-6733 Fax: 61-2-9868-6755

**China - Beijing** Tel: 86-10-8528-2100 Fax: 86-10-8528-2104

**China - Chengdu** Tel: 86-28-8676-6200 Fax: 86-28-8676-6599

**China - Fuzhou** Tel: 86-591-8750-3506 Fax: 86-591-8750-3521

**China - Hong Kong SAR** Tel: 852-2401-1200 Fax: 852-2401-3431

**China - Qingdao** Tel: 86-532-8502-7355 Fax: 86-532-8502-7205

**China - Shanghai** Tel: 86-21-5407-5533 Fax: 86-21-5407-5066

China - Shenyang Tel: 86-24-2334-2829 Fax: 86-24-2334-2393

**China - Shenzhen** Tel: 86-755-8203-2660 Fax: 86-755-8203-1760

**China - Shunde** Tel: 86-757-2839-5507 Fax: 86-757-2839-5571

**China - Wuhan** Tel: 86-27-5980-5300 Fax: 86-27-5980-5118

**China - Xian** Tel: 86-29-8833-7250 Fax: 86-29-8833-7256

#### ASIA/PACIFIC

India - Bangalore Tel: 91-80-4182-8400 Fax: 91-80-4182-8422

India - New Delhi Tel: 91-11-4160-8631 Fax: 91-11-4160-8632

India - Pune Tel: 91-20-2566-1512 Fax: 91-20-2566-1513

**Japan - Yokohama** Tel: 81-45-471- 6166 Fax: 81-45-471-6122

**Korea - Gumi** Tel: 82-54-473-4301 Fax: 82-54-473-4302

Korea - Seoul Tel: 82-2-554-7200 Fax: 82-2-558-5932 or 82-2-558-5934

**Malaysia - Penang** Tel: 60-4-646-8870 Fax: 60-4-646-5086

Philippines - Manila Tel: 63-2-634-9065

Fax: 63-2-634-9069 Singapore Tel: 65-6334-8870 Fax: 65-6334-8850

**Taiwan - Hsin Chu** Tel: 886-3-572-9526 Fax: 886-3-572-6459

**Taiwan - Kaohsiung** Tel: 886-7-536-4818 Fax: 886-7-536-4803

**Taiwan - Taipei** Tel: 886-2-2500-6610 Fax: 886-2-2508-0102

**Thailand - Bangkok** Tel: 66-2-694-1351 Fax: 66-2-694-1350

#### EUROPE

Austria - Wels Tel: 43-7242-2244-3910 Fax: 43-7242-2244-393 Denmark - Copenhagen Tel: 45-4450-2828

Fax: 45-4485-2829 France - Paris Tel: 33-1-69-53-63-20 Fax: 33-1-69-30-90-79

**Germany - Munich** Tel: 49-89-627-144-0 Fax: 49-89-627-144-44

**Italy - Milan** Tel: 39-0331-742611 Fax: 39-0331-466781

Netherlands - Drunen Tel: 31-416-690399 Fax: 31-416-690340

**Spain - Madrid** Tel: 34-91-708-08-90 Fax: 34-91-708-08-91

**UK - Wokingham** Tel: 44-118-921-5869 Fax: 44-118-921-5820

# **X-ON Electronics**

Largest Supplier of Electrical and Electronic Components

Click to view similar products for Hardware Debuggers category:

Click to view products by Microchip manufacturer:

Other Similar products are found below :

 IJET-RISCV
 410-251
 1550
 AC244028
 AC244045
 DV164045
 AC244036
 DB40
 LPC\_DEBUG\_2
 ATATMEL-ICE
 ATATMEL-ICE

 BASIC
 ATAVRONEKIT
 76002055
 IJET
 AC162051
 AC162062
 AC162064
 AC162074
 AC162079
 AC162087
 AC162088

 AC244024
 AC244027
 AC244034
 AC244035
 AC244043
 AC244044
 AC244047
 AC244051
 AC244054
 AC320202
 DV164131

 DV164232
 PG164100
 ARM-USB-OCD-H
 ARM-USB-TINY-H
 32115
 ACC-DEBUG
 114991786
 8.07.10
 8.08.28
 8.18.00
 8.19.00
 8.19.28

 8.20.00
 U2D-ATOM-24
 AC244023
 2209
 AC244023
 2209
 AC244023
 AC244023
 AC244023
 AC244023
 AC244023
 AC244023
 AC244023
 AC244023
 AC244023
 AC244023
 AC244023
 AC244023
 AC244023
 AC244023
 AC244023
 AC244023
 AC244023
 AC244023
 AC244023
 AC244023
 AC244023
 AC244023
 AC244023
 AC244023
 AC244023
 AC244023
 AC244023
 AC244023
 AC244023
 AC244023
 <t